#### Introduction to Stata

17.871 Spring 2013

#### Before I start…

- You will be greatly helped if you download the datafiles that are associated with the Kohler and Kreuter book.
- See pp. xxii and xxiii for how to do this.

# The role of statistical packages in research

- Obvious answer
	- –Manage data
	- –Carry out appropriate statistical tests
	- Assist in displaying data
- Less obvious answer
	- – Channel the type of research you are likely to do
		- Limitations as to variables and cases
		- Types of analysis is sometimes guided by choice of package

### Analysis ‐<sup>&</sup>gt; Packages

• Baby exercises

–Minitab, spreadsheets

• Time series

– TSP

- Cross-sectional
	- SPSS, SAS
- Time series & cross‐sectional
	- –— Stata, R

### Logic of quant research in this class

 $y_i = f(x_i, \beta, \varepsilon_i)$ 

# Logic of data setup:

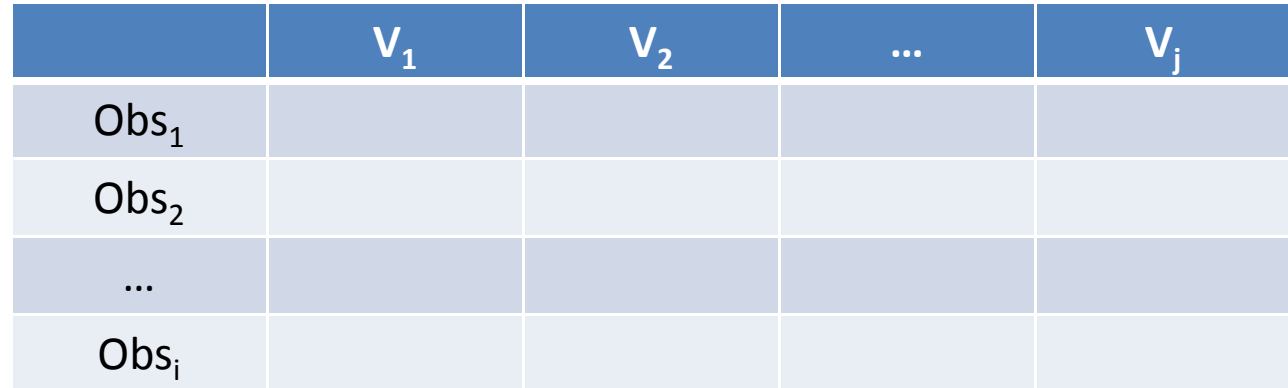

Suppose I wanted to test whether African Americans and whites were registered to vote at the same rates in southern states, compared to all other states.

### What you would like to find

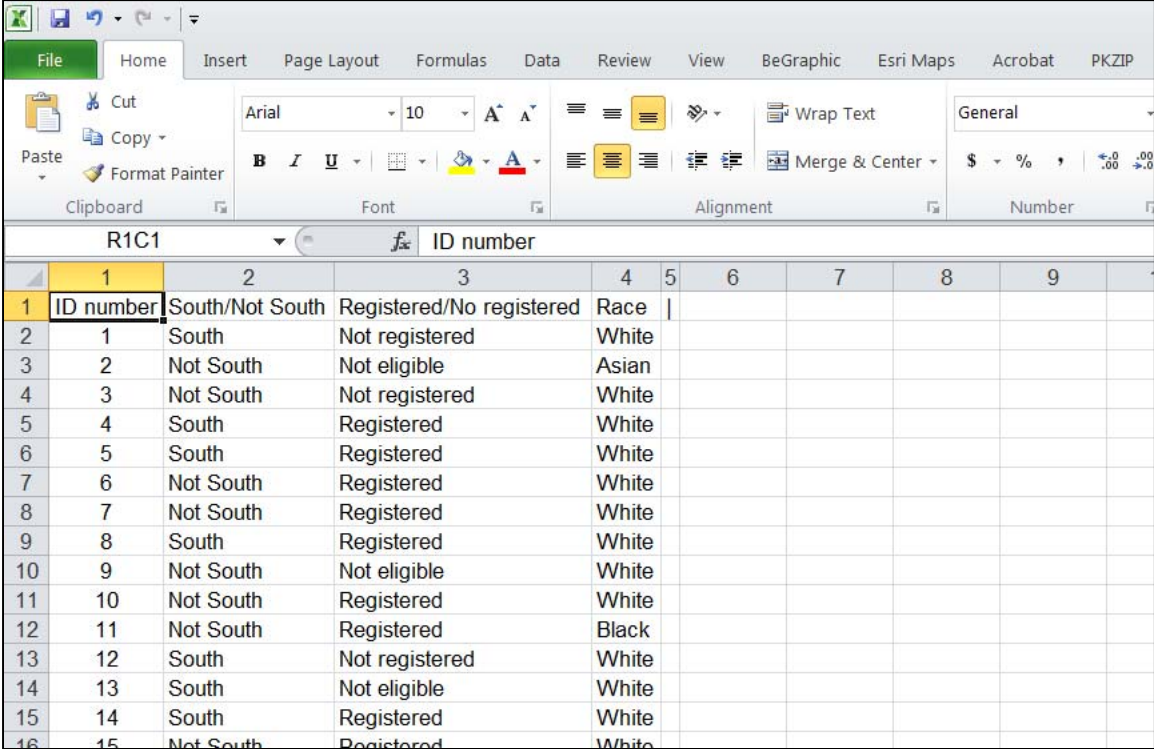

### What you actually find\*

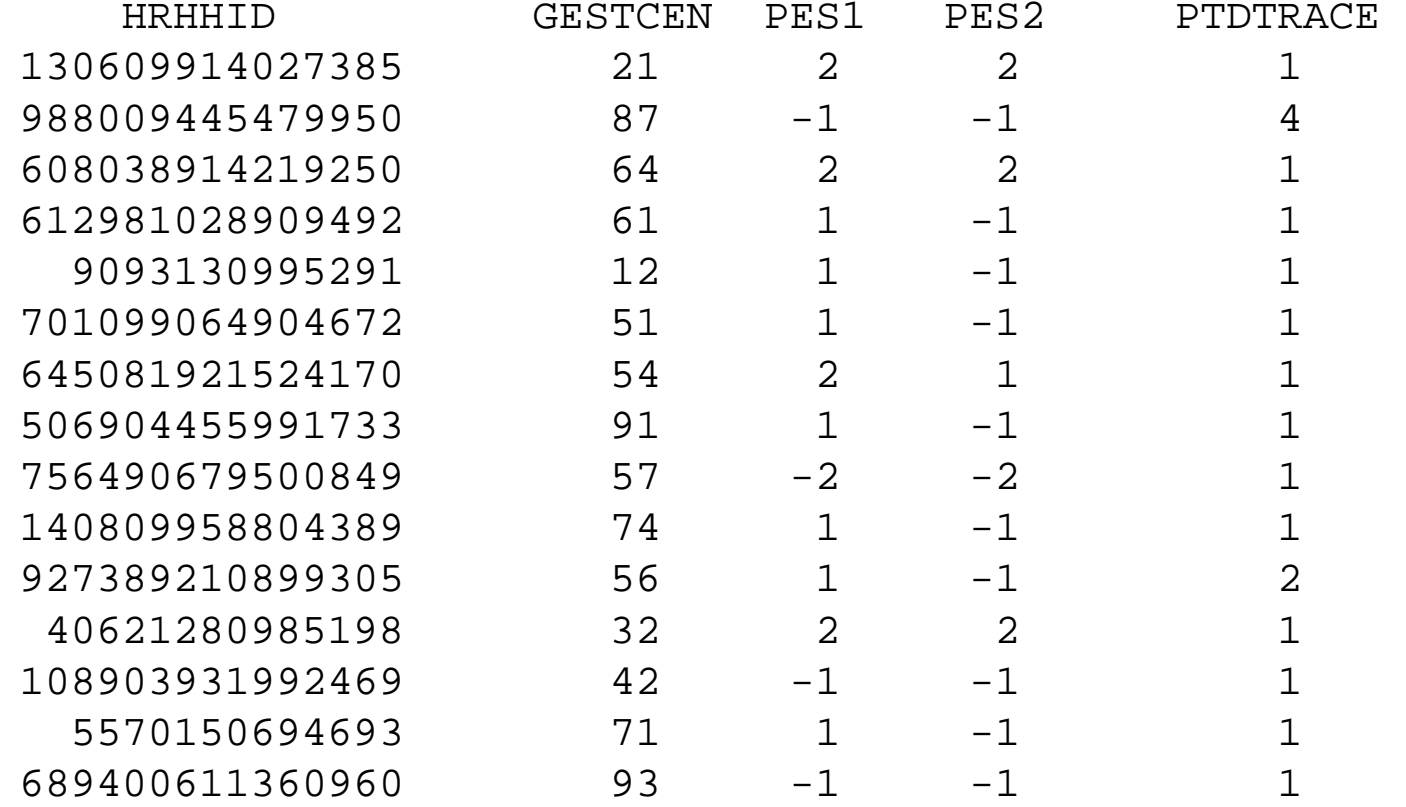

\*From the 2010 Voting and Registration Study of the Current Population Survey, U.S. Census

DataFerrett Codebook - Created

Dataset: CPS//Voting and Registration/Nov 2010

#### GESTCEN

55 ...

Geography-census state code

With the following Ranges: 11 ME 12 NH 13 VT14 MA 15 RI 16 CT 21 NY 22 NJ 23 PA31 OH 32 IN 33 IL 34 MI35 WI41 MN 42 IA 43 MO 44 ND45 SD46 NE47 KS 51 DE 52 MD53 DC54 VA

#### HRHHID

Household-identifier,scrambled

PES1CPS PES1 Vote-Vote in the November election

With the following Ranges:

- -9 No response
- -3 Refused
- -2 Don't Know
- -1 Not in Universe
- 1 Yes
- 2 No

PES2 CPS PES2 Vote-Registered to vote in the November election

With the following Ranges:

- -9 No response
- -3 Refused
- -2 Don't Know
- -1 Not in Universe
- 1 Yes
- 2 No

#### PTDTRACE

Demographics- race of respondent

With the following Ranges:

- 1 White Only
- 2 Black Only
- 3 American Indian, Alaskan Native Only
- 4 Asian Only
- 5 Hawaiian/Pacific Islander Only
- 6 White-Black
- 7 White-AI
- 8 White-Asian
- 9 White-Hawaiian
- 10 Black-AI
- 11 Black-Asian
- 12 Black-HP
- 13 AI-Asian
- 14 Asian-HP
- 15 W-B-AI
- 16 W-B-A
- 17 W-AI-A
- 18 W-A-HP
- 19 W-B-AI-A
- 20 2 or 3 Races
- 21 4 or 5 Races

PWSSWGT

Weight-second stage weight (rake 6 final step weight)

#### Example, House Elections

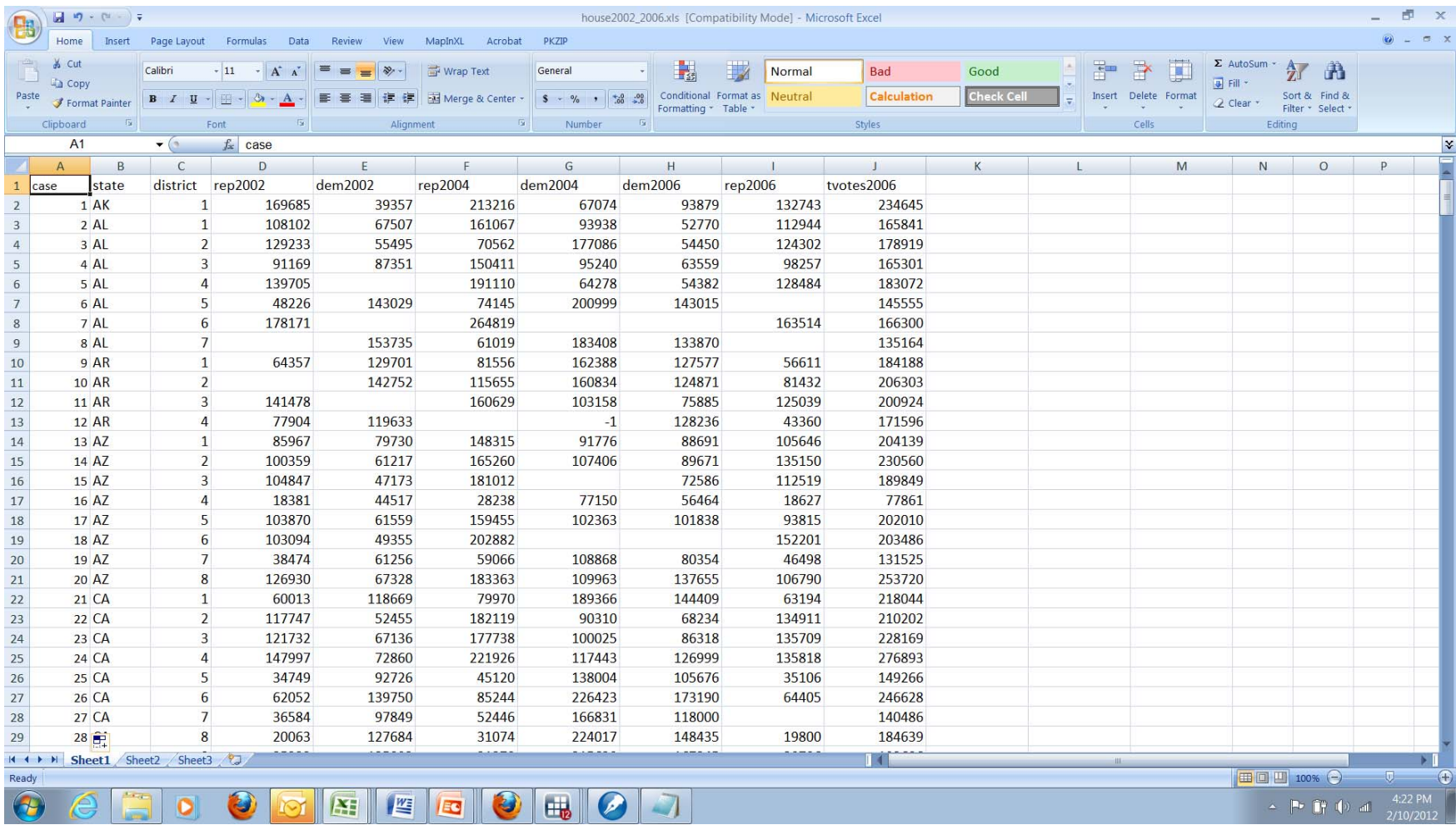

# Using Stata to Analyze Data in Matrix Form

- Question: Did Ron Paul do better in Iowa in 2012, compared to 2008 in counties with college students?
- Data sources:
	- – 2008: Des Moines Register web site, (http://caucuses.desmoinesregister.com/data/iowa‐ caucus/caucus‐history‐gop/)
	- – 2012: Iowa Republican Party, Google Doc (https://www.google.com/fusiontables/DataSource?d srcid=2475248)

#### 

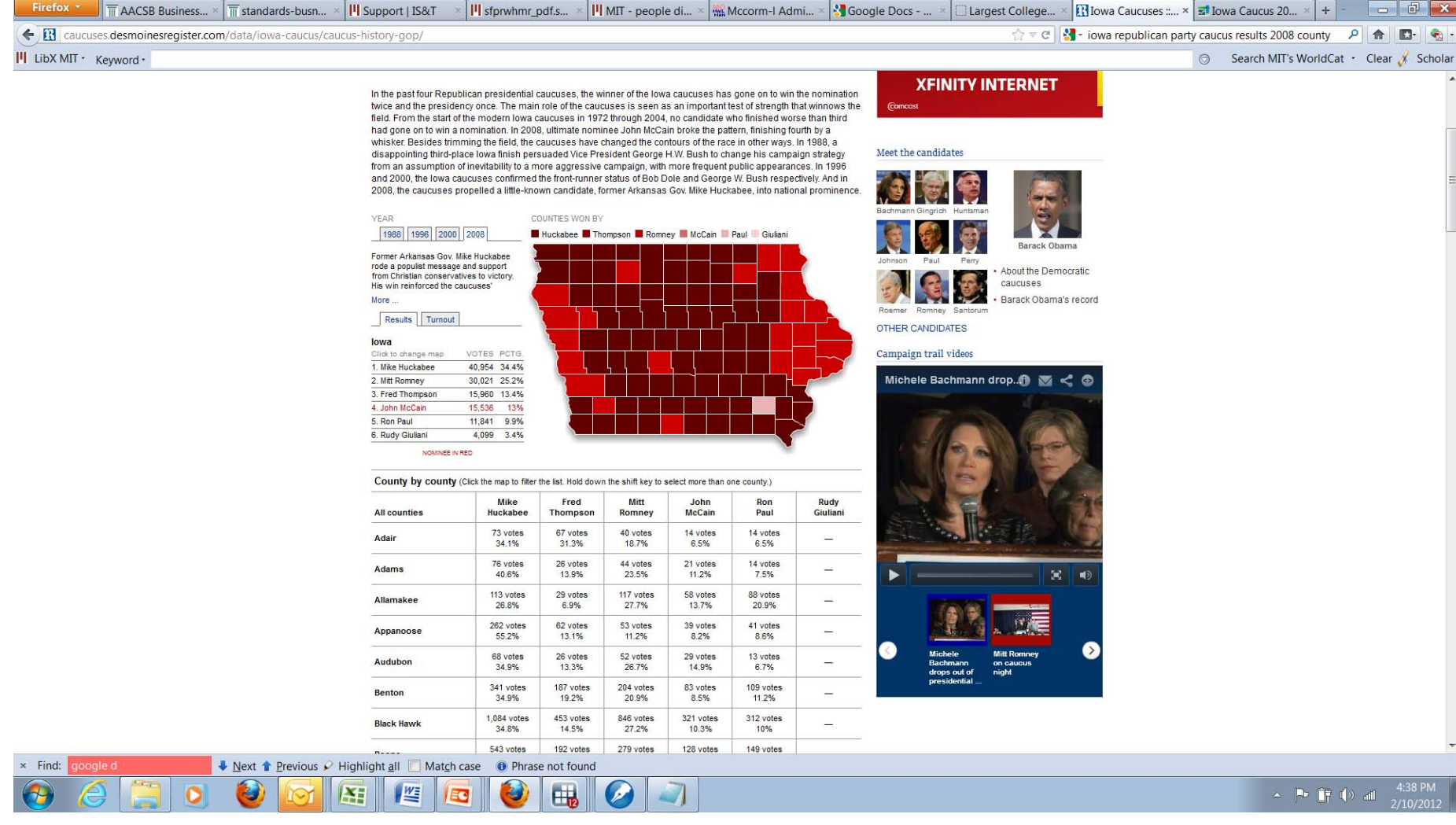

#### 2012

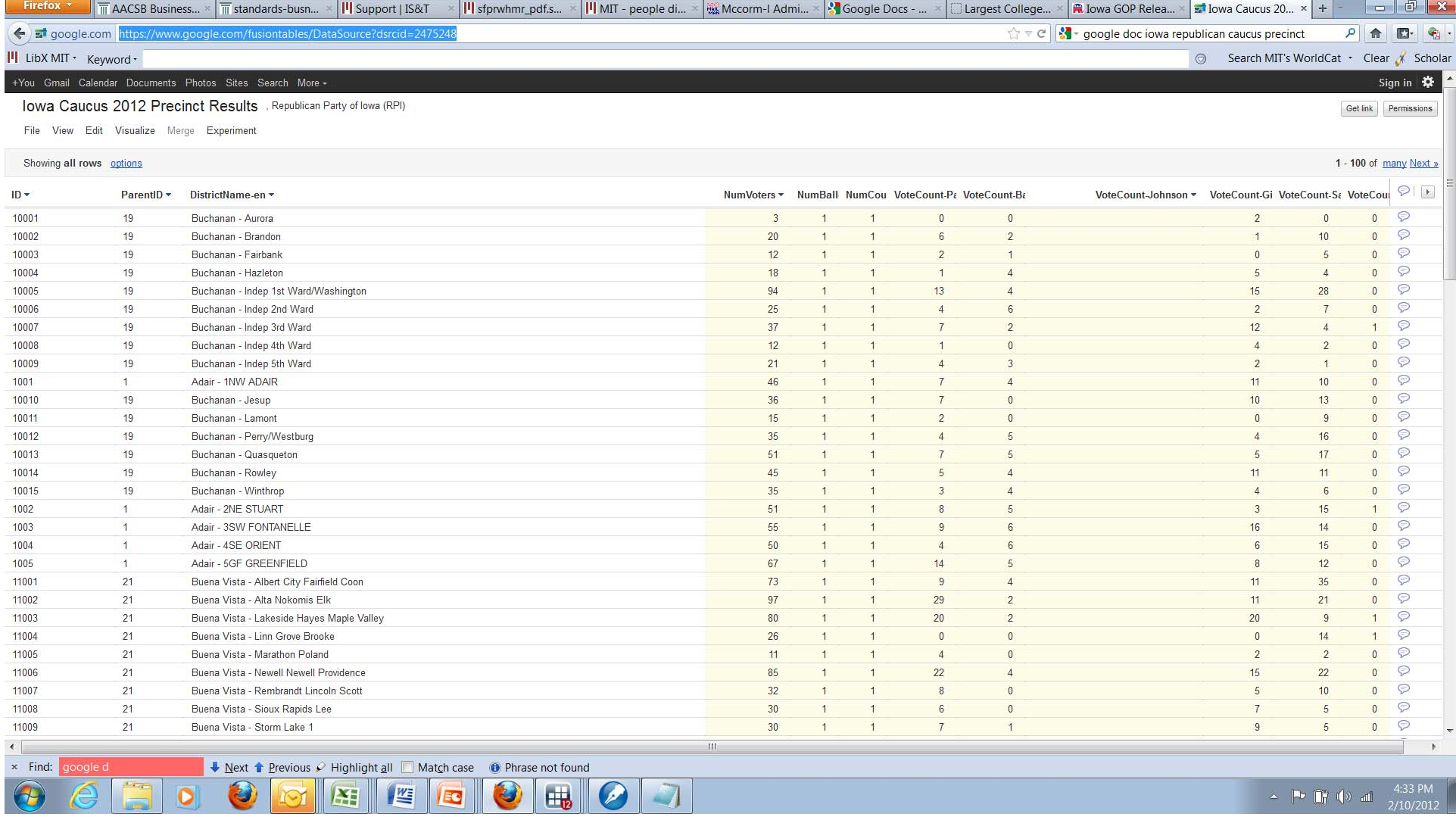

A P  $\begin{array}{|c|c|c|c|}\n\hline\n\end{array}$  4:33 PM<br>2/10/2012

#### Switch over to Stata run‐through

#### Emacs & Stata Exercise

# Return from Stata run‐through

• Why would you use different input commands?

# insheet

- Data is output from <sup>a</sup> spreadsheet into "csv" or "comma‐delimited" format
- Data is <sup>a</sup> simple *I* <sup>x</sup> *J* matrix, and all the variables are separated either by <sup>a</sup> tab or comma
- Stata is now smart enough to figure out that the first line of the file contains the variable names

# insheet

Assume the following file was created by outputting <sup>a</sup> file from Excel in csv format:

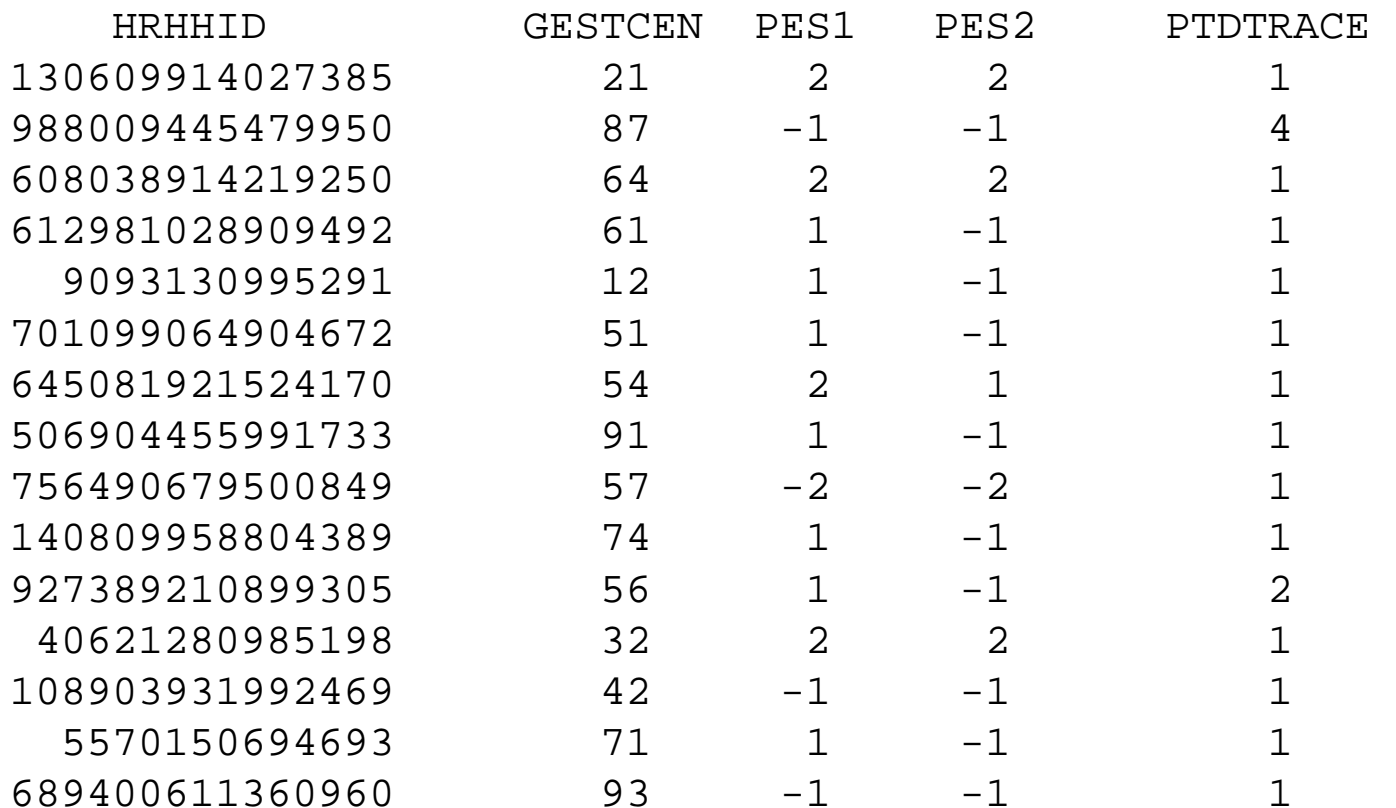

#### insheet using *filename*

# infile

• Data is not in Stata format, is in an ASCII file, but is *not* separated *only* by <sup>a</sup> tab or comma (e.g., by <sup>a</sup> space)

# infile

Assume the following file was created using an ASCII text editor (e.g., EMACS), and that spaces separate the variables:

```
130609914027385 21 2 2 1 988009445479950 87 -1 -1 4 608038914219250 64 2 2 1 612981028909492 61 1 -1 1 9093130995291 12 1 -1 1 701099064904672 51 1 -1 1 645081921524170 54 2 1 1 506904455991733 91 1 -1 1 756490679500849 57 -2 -2 1 140809958804389 74 1 -1 1 927389210899305 56 1 -1 2 40621280985198 32 2 2 1 108903931992469 42 -1 -1 1 5570150694693 71 1 -1 1 689400611360960 93 -1 -1 1
```
infile HRHHID GESTCEN PES1 PES2 PTDTRACE using *filename Or*infile str HRHHID GESTCEN PES1 PES2 PTDTRACE using *filename*

# infix

- Data is in an ASCII file, but you cannot rely on spaces, commas, or other standard "delimiters" to separate variables
- Datasets may have observations on more than one line

# infix

Assume the following file was created using an ASCII text editor:

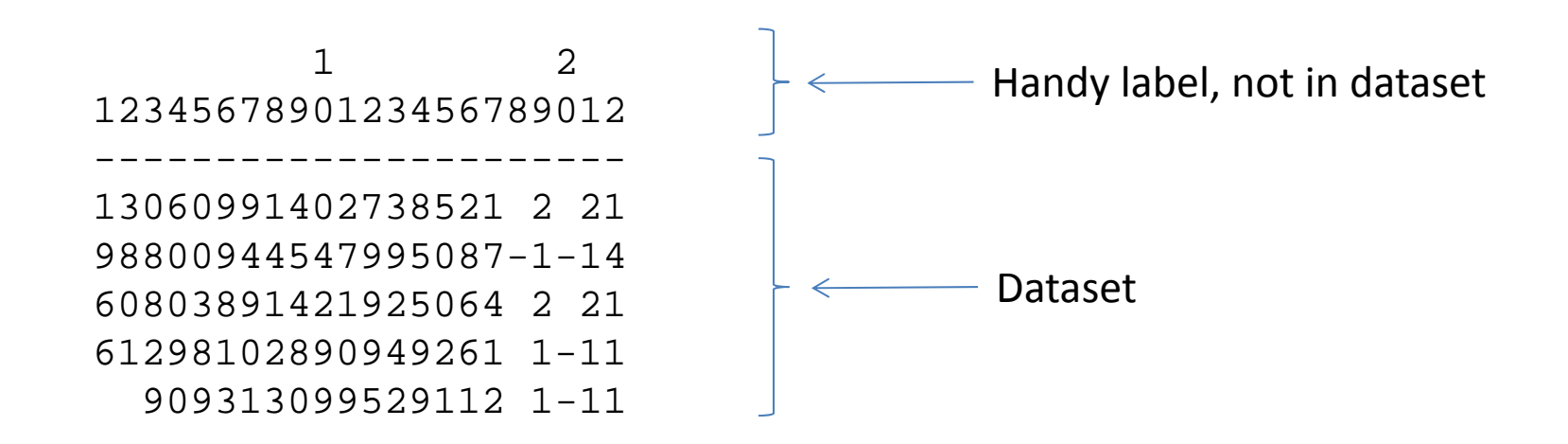

infix HRHHID 1‐15 GESTCEN 16‐17 PES1 18‐19 PES8 20‐21 PTDTRACE 22 using *filename*

*Or*

infile str15 HRHHID 1‐15 GESTCEN 16‐17 PES1 18‐19 PES8 20‐21 PTDTRACE 22 using *filename*

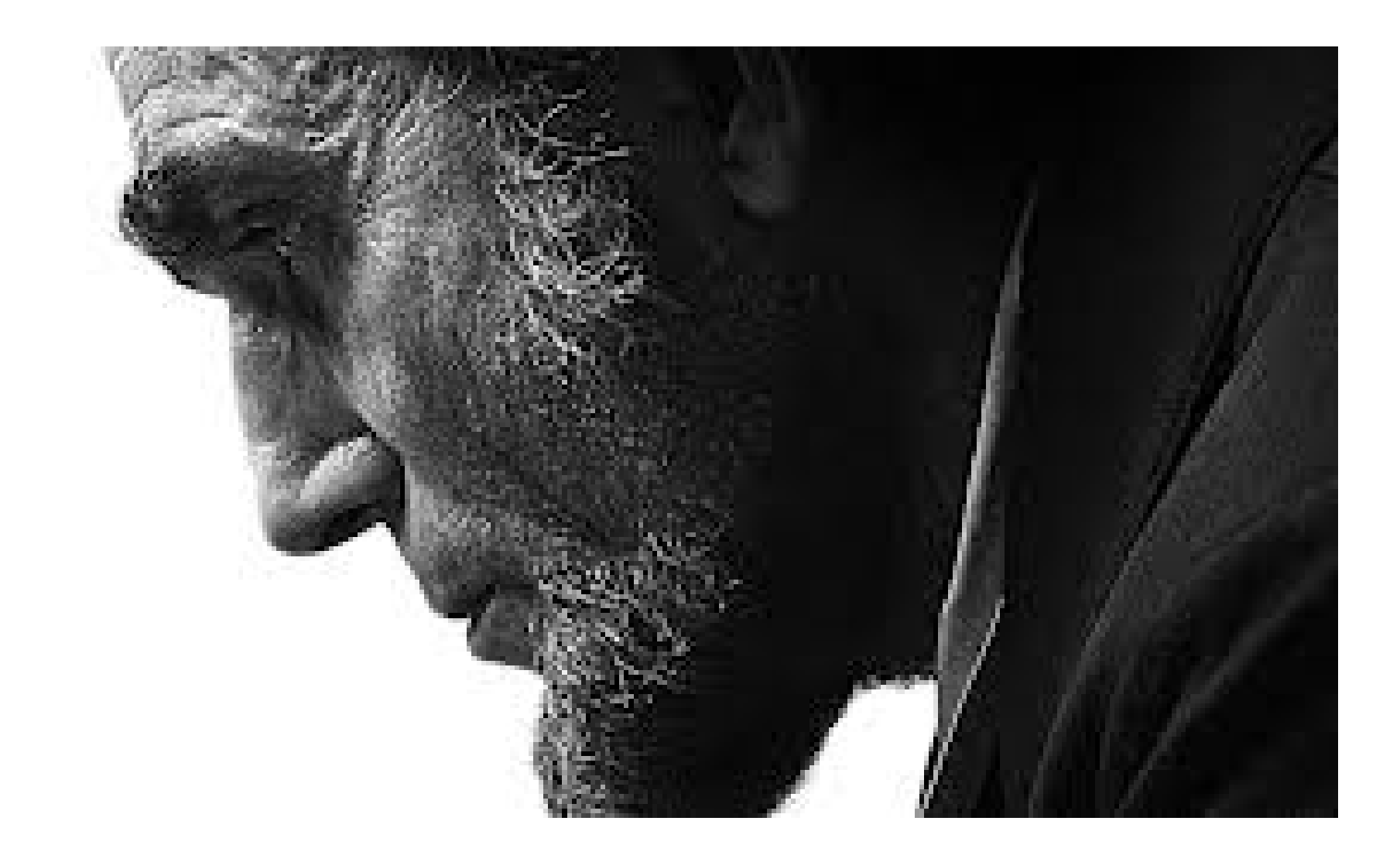

#### House Roll Call votes in the 38<sup>th</sup> Cong.

13R338219801000011101ALLEN,J.C. 969111111961166661991161 13R338211301000013301ALLEN,W.J. 999999999999999999999999

01R338219801000011101ALLEN,J.C. 112162522266661116116661169116669969999999999999 02R338219801000011101ALLEN,J.C. 1616666116161669661611116616611116199991111611111 03R338219801000011101ALLEN, J.C. 1111616161616111661116611166661116116996916199911 04R338219801000011101ALLEN,J.C. 666161111619916966999161661666661966666116196111 05R338219801000011101ALLEN,J.C. 666616161619666696661666611919161666699116669996 06R338219801000011101ALLEN,J.C. 999999999999999999999961991111119111111166161661 07R338219801000011101ALLEN,J.C. 166661611911196166996166169999116111616611611666 08R338219801000011101ALLEN,J.C. 611161616696696161616666661661691691111199999999 09R338219801000011101ALLEN,J.C. 999999999999999999999999999999999999999999999999 10R338219801000011101ALLEN,J.C. 961666699661169999999999999999996166166116966166 11R338219801000011101ALLEN,J.C. 616111166616999996166119991966116166669169611161 12R338219801000011101ALLEN,J.C. 116116166961111911616611666161616166191666119111

01R338211301000013301ALLEN,W.J. 112162262266661116116991169199999199619961611169 02R338211301000013301ALLEN,W.J. 191616619996166966161699616619116199999111999911 03R338211301000013301ALLEN,W.J. 111161616666966119999999999999999999999999999999 04R338211301000013301ALLEN,W.J. 999999999999999999999991669969991199666116169999 05R338211301000013301ALLEN,W.J. 966616169616666666661666999999169961199999999966 06R338211301000013301ALLEN,W.J. 196699991616961999699966919999999996999999999999 07R338211301000013301ALLEN,W.J. 999999999699999999999999999991996111616691611666 08R338211301000013301ALLEN,W.J. 611161699116916669691696119961611611111111611991 09R338211301000013301ALLEN,W.J. 611116666116666661996199161166161666999999999999 10R338211301000013301ALLEN,W.J. 999966999991166116166961199999999999999111699166 11R338211301000013301ALLEN,W.J. 699911166999999999199119999999999999999999999999 12R338211301000013301ALLEN,W.J. 999999999999999999999999999999999999999999999999

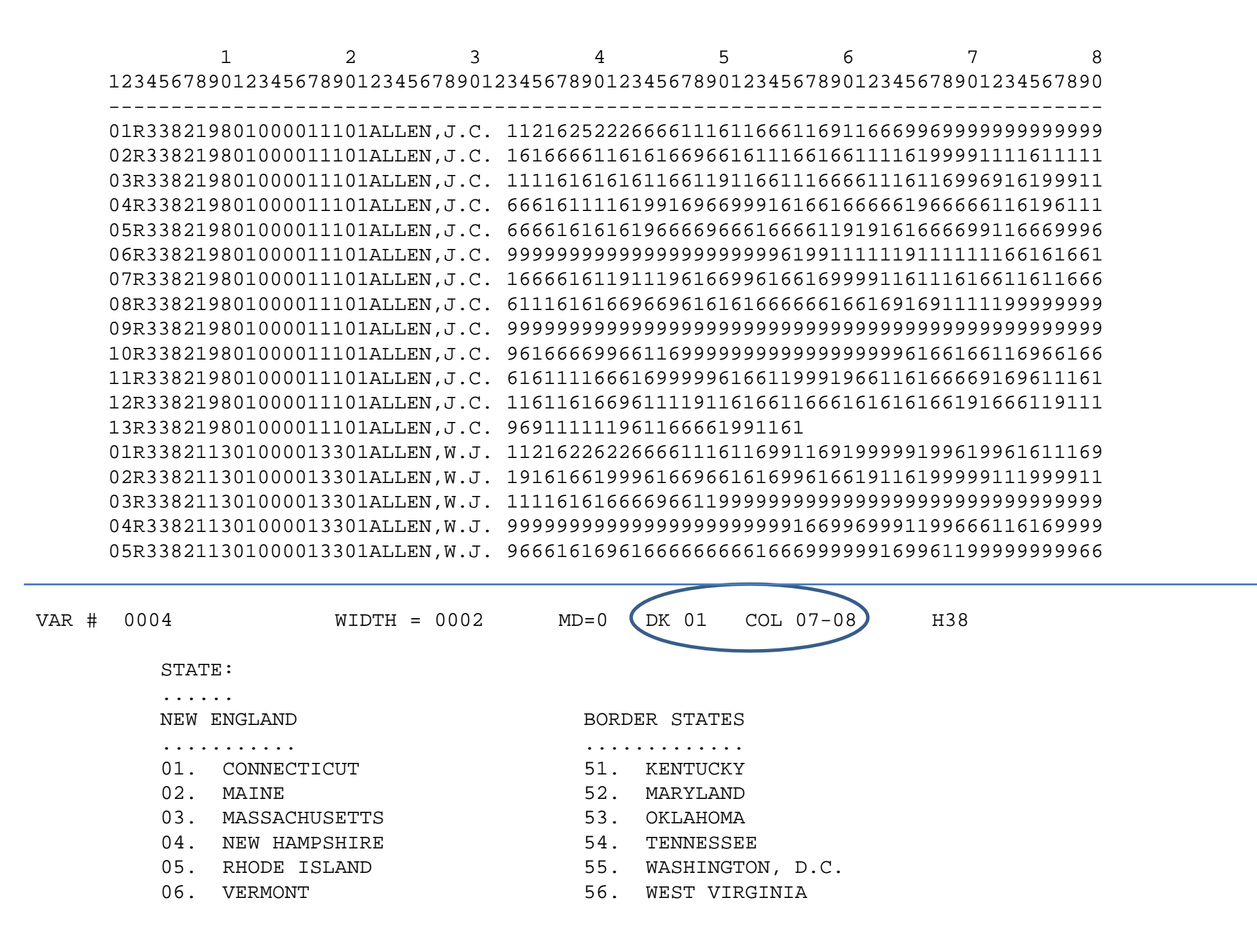

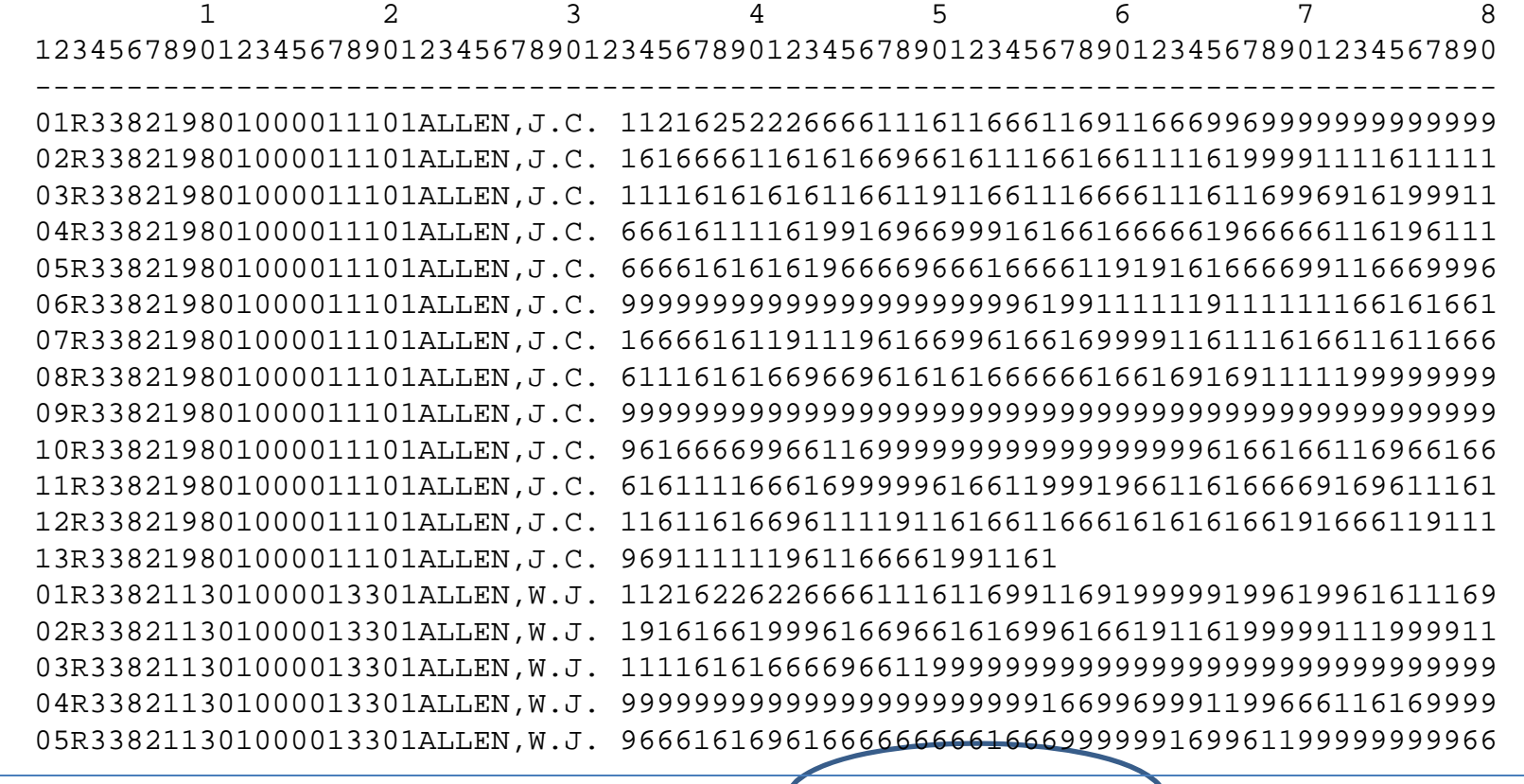

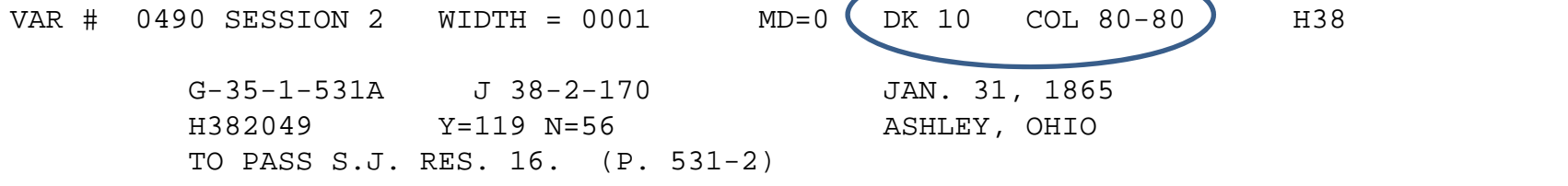

SEE NOTE 16

NOTE 016 S.J. RES. 16 IS A RESOLUTION SUBMITTING TO THE LEGISLATURES OF THE SEVERAL STATES, A PROPOSITION TO AMEND THE CONSTITU-TION BY ADDING ARTICLE XIII PROHIBITING SLAVERY AND INVOLUN-TARY SERVITUDE.

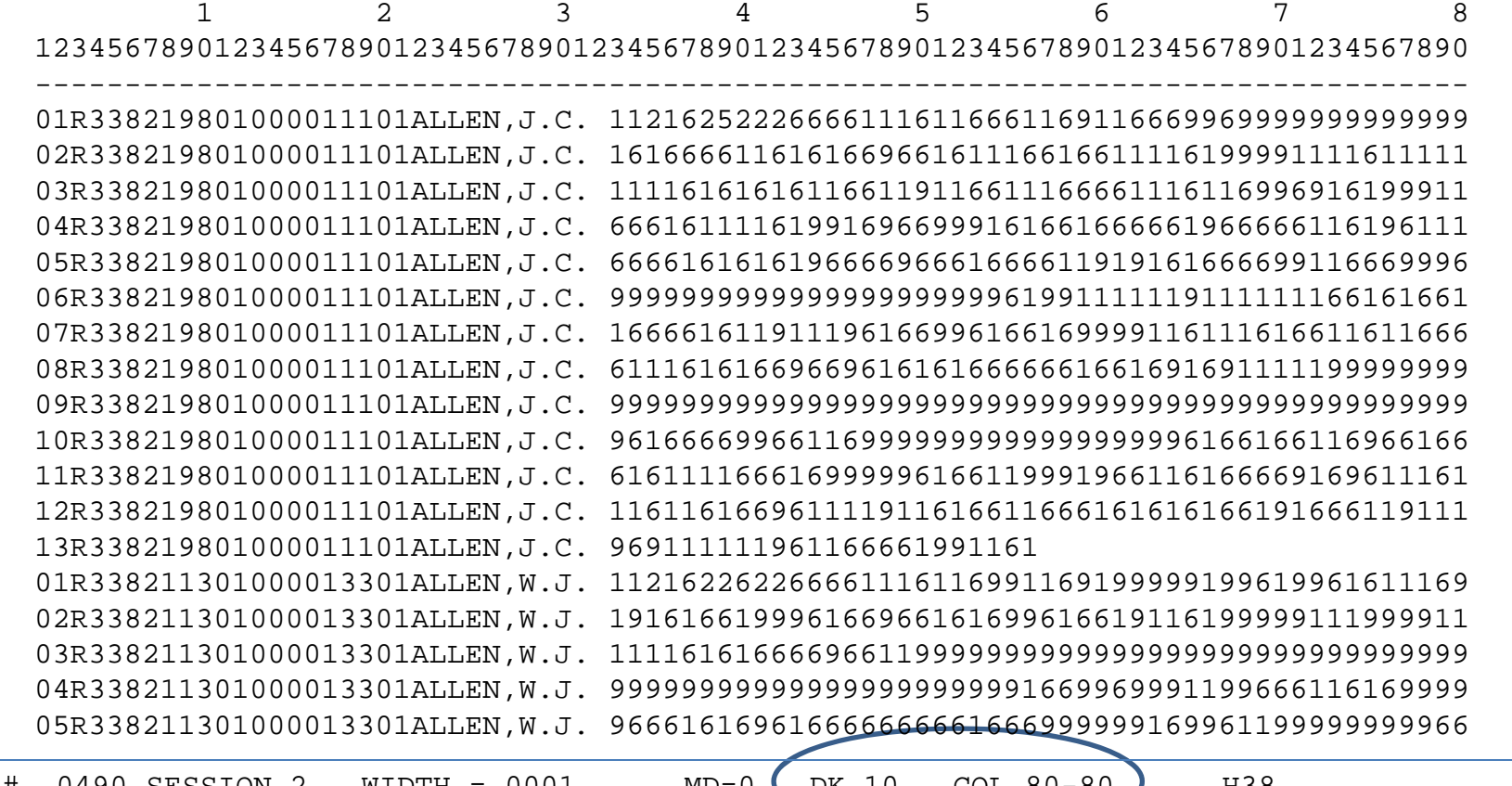

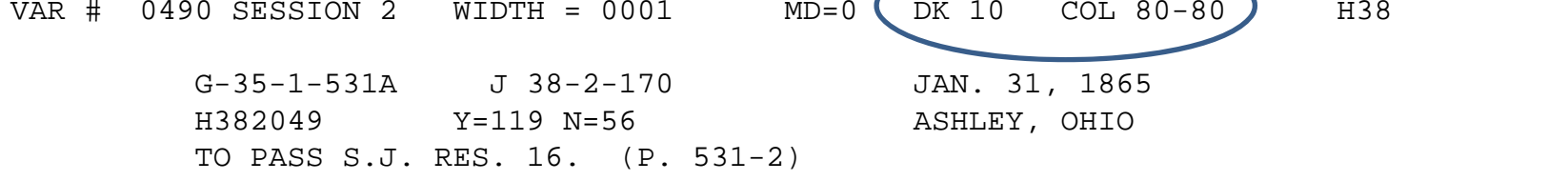

SEE NOTE 16

infix 13 lines 1: state 7-8 district 9-10 party 11-14 10: vote 80 using <filename>

#### Enter data yourselves

#### Return again to Stata run‐through

#### merge command

- Used when you want to add data to <sup>a</sup> pre‐ existing data set, or you have more than one dataset that has all the variables you need for analysis.
- Most important thing: each dataset must have (at least) one identifier that links observations, and allows merging.
- Second thing: both datasets must be sorted on the common identifier(s)

# Example: one-for-one match

#### **Election results, election\_results.dta**

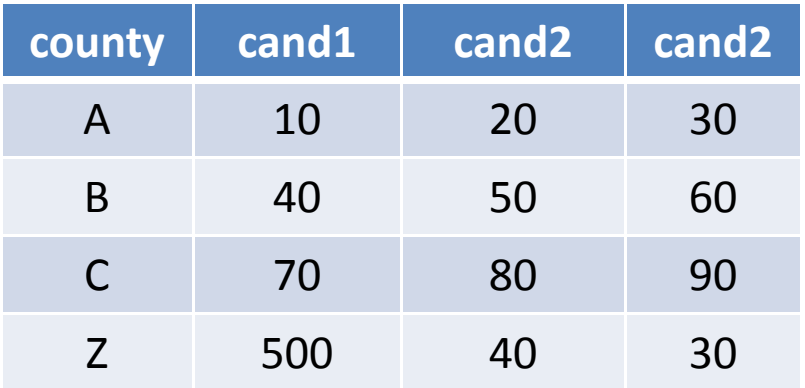

#### Demographics, demographics.dta

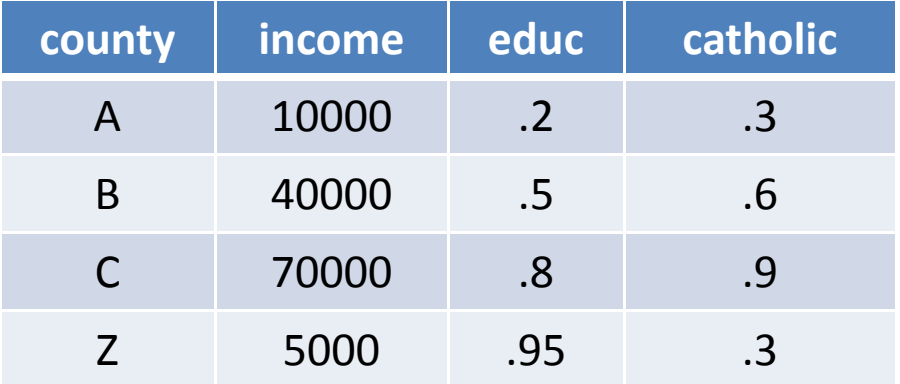

#### merge command results

- [assume both datasets have previously been sorted on county, by typing the command sort county]
- use election\_results.dta
- merge county using demographics.dta OR
- merge 1:1 county using demographics.dta

# Voila!

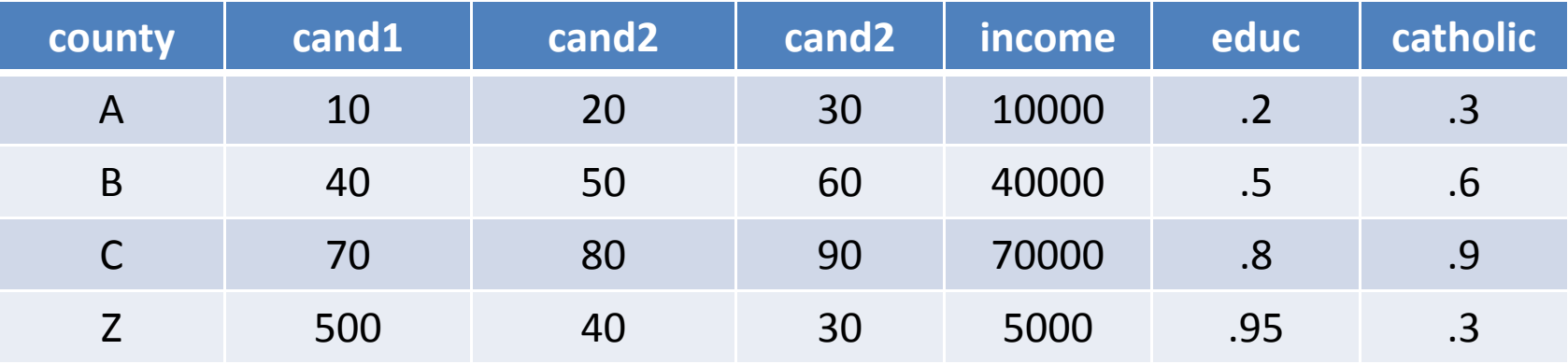

#### many‐to‐one merge

Demographic data, demographic\_data.dta

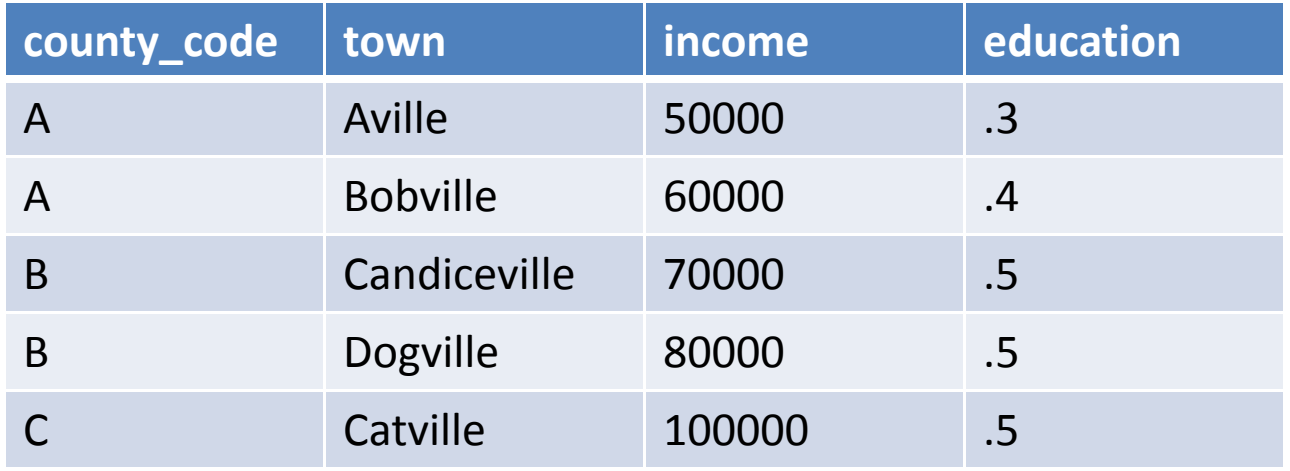

County code mapping, county\_code\_mapping.dta

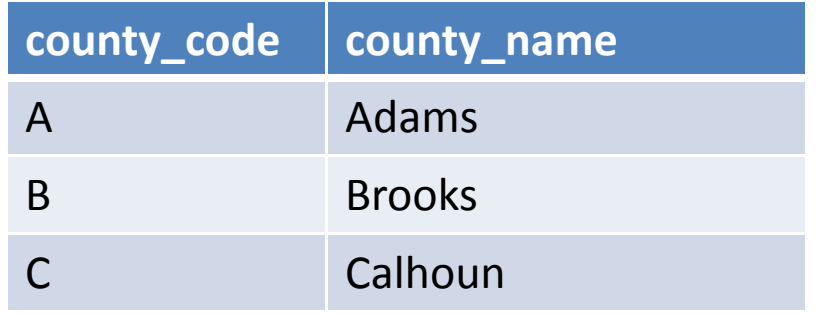

#### merge command

- [make same sorting assumptions as before]
- use demographic\_data.dta
- merge m:1 county\_code using county\_code\_mapping.dta

# Voila!

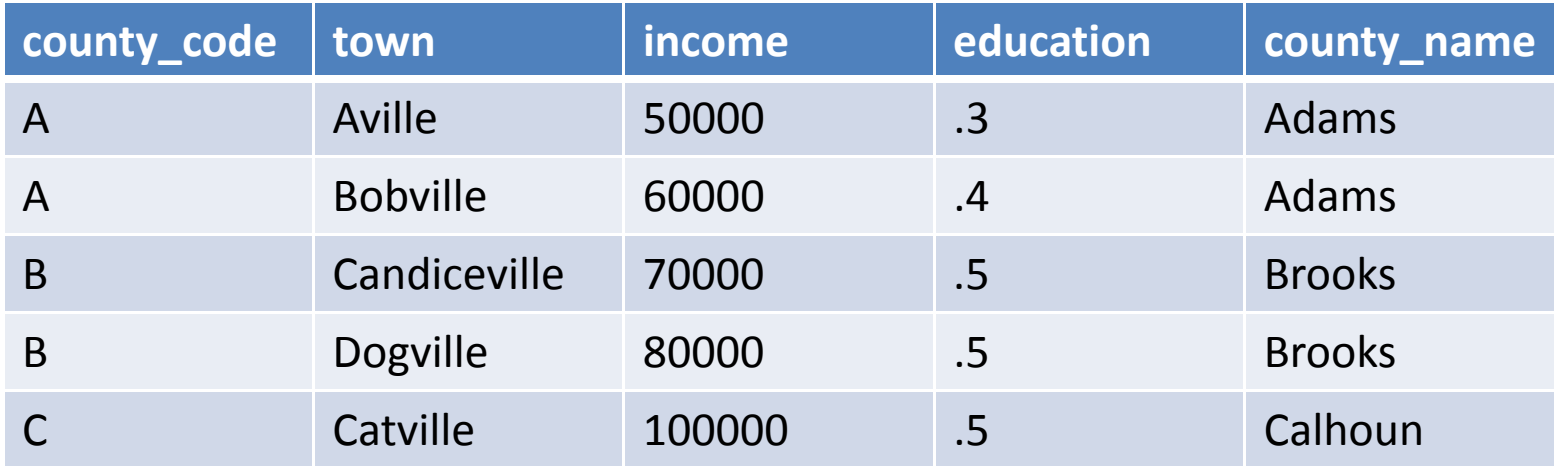

#### collapse command

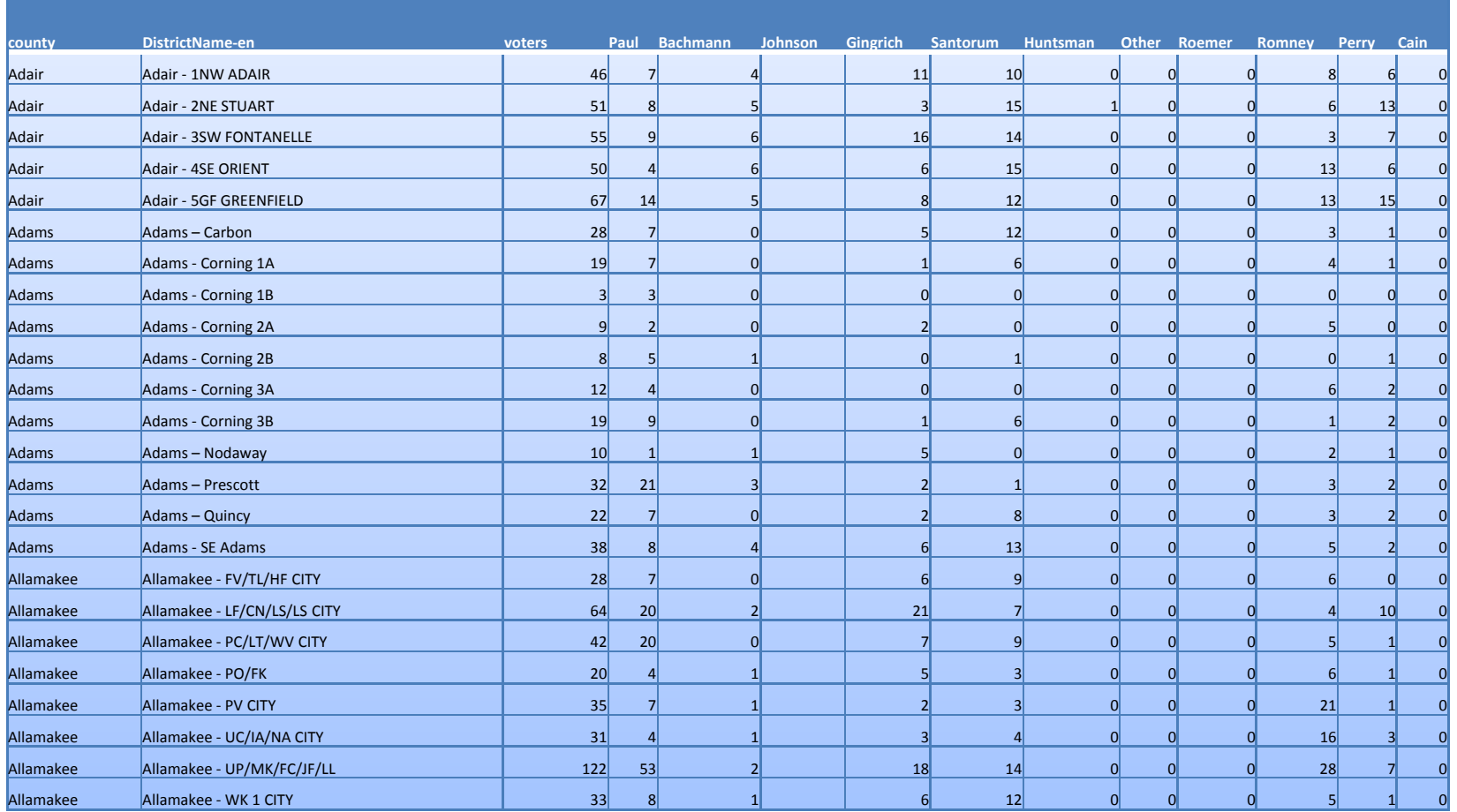

collapse (sum) voters‐Cain,by(county)

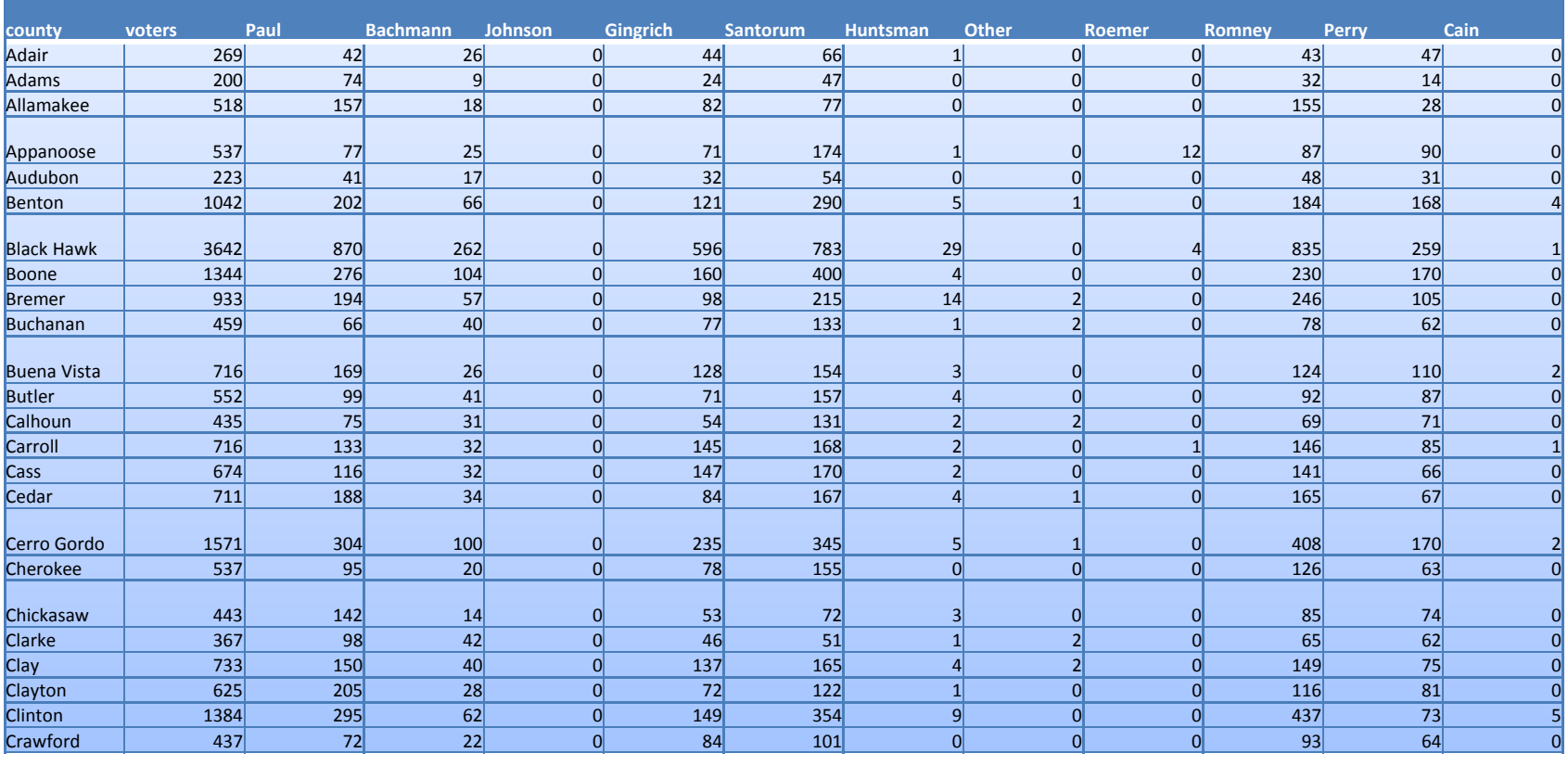

### Do Merge and Collapse Exercises

# Do-files

- Do-files are the Stata scripting language to automate analysis.
- Here is how the first five lines of the Iowa exercise would look in <sup>a</sup> do‐file:

#delimit; insheet using iowa\_example\_csv.dat; list;generate paulpct08=paul08/tvotes08; generate paulpct12=paul12/tvotes12;

Some final points about Stata, from my observing people using it

- Do not use variable or file names with embedded spaces
- Remember that Stata is CaSe‐sENsitive, for commands and variable names, but NOT file names
- Avoid pointing and clicking in Stata (graphing may be an exception).
- Unix reminder on next slide
- Remember that the whole /afs/athena.mit.edu/… business can usually be reduced to:
- /mit/…
- So, for instance
- **/afs/athena.mit.edu/c/s/**cstewart reduces to
- **/mit/**cstewart

#### On to the last exercise